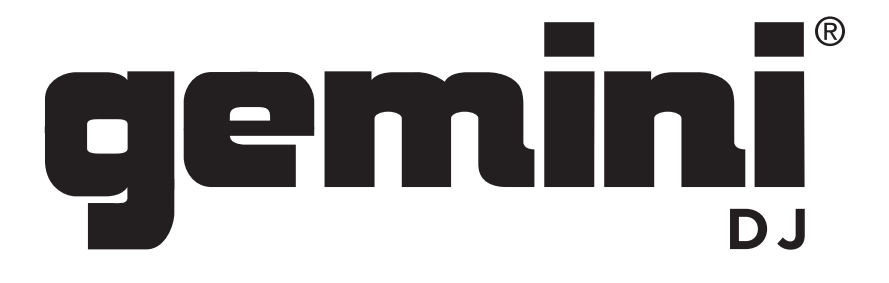

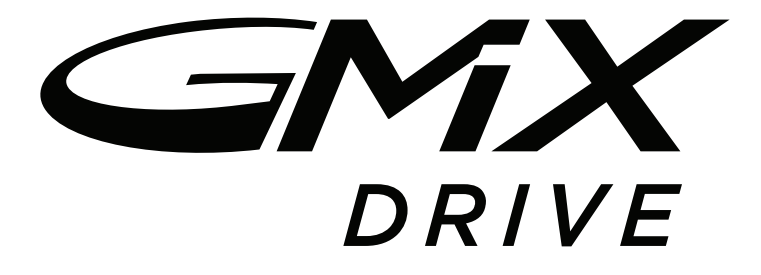

# WWW.GEMINISOUND.COM

OPERATIONS MANUAL | MANUAL DE INSTRUCCIONES MANUEL D' INSTRUCTIONS | BEDIENUNGSHANDBUCH

# i n t r o d u c t i o n

Thank you for purchasing our GMX Drive Media Controller. We are confident that the Gemini platform of products will not only make your life easier through the use of the latest technological advancements in cross-platform connectivity and sound reproduction but will raise the bar for DJ and pro audio products. With the proper care & maintenance, your unit will likely provide years of reliable, uninterrupted service. All Gemini products are backed by a 1-year limited warranty\*.

PREPARING FOR FIRST USE - Please ensure that you find these accessories included with the GMX Drive Drive Media Controller:

- (1) Power cord
- (1) Operating instructions
- (1) Safety and Warranty Information

LOADING/EJECTING USB DEVICES - Insert the USB memory device into the USB input (I) on the top of the GMX Drive. Upon loading the device, the LCD Display will show the folders and tracks on the USB memory device. USB memory devices on the GMX Drive are hot swappable and can be removed or plugged in at any time.

*\*NOTE: Before powering off the GMX Drive, remove any USB memory device to ensure that no corruption of data occurs.* 

#### PLAYABLE FORMATS AND DISCS

The GMX Drive plays discs (CD compatible) as well as music files on USB memory devices. All of the following file formats are supported: WAV, MP3, AAC, AIFF. Supported file systems on Memory Stick Devices include: FAT, FAT32, HFS+, NTF.

# **CONTROLS**

- 1. Power Button
- 2. Play/Pause
- 3. Cue
- 4. Jog Wheel
- 5. Reverse
- 6. Scratch
- 7. Search
- 8. Performance Pads
- 9. Pitch Fader
- 10. Key Lock/Range
- 11. BPM Tap/Mode/Lock
- 12. Time/Text
- 13. Auto cue
- 14. Repeat
- 15. Wave [+] [-]
- 16. Waveform display
- 17. Browse/Back
- 18. Auto Loop
- 19. Shift
- 20. Loop In /2 Loop Out X2 Reloop/Exit
- 21. Gain
- 22. EQ High/Mid/Low
- 23. Filter
- 24. PFL Pre Fader Listen
- 25. Track Fader
- 26. MIDI
- 27. Master Volume
- 28. Booth Volume
- 29. Cue Volume
- 30. Cue Mix
- 31. Cue Select
- 32. Cross Fader
- 33. Mic/Aux Volume

#### INPUTS - OUTPUTS

- A. Power In
- B. USB Out
- C. USB Thru/Hub
- D. Master Out XLR & RCA
- E. Booth Out RCA
- F. Mic/Auxiliary Input
- G. Headphone Out
- H. CD Drive
- I. USB Memory Input

#### TOP VIEW

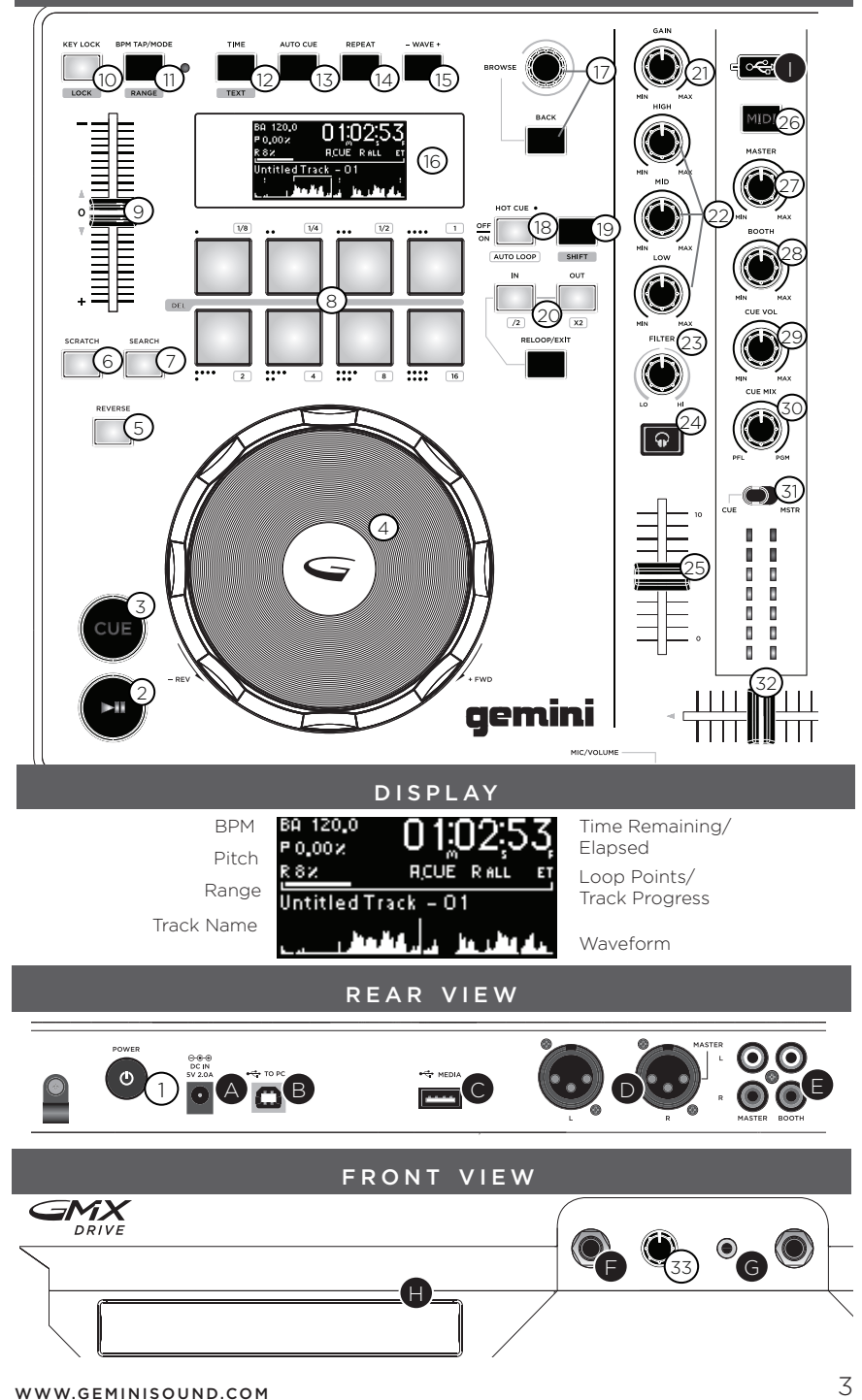

#### c o n n e c t i o n s

**MASTER OUTPUT** - Plug one end of the XLR or RCA cables into the MASTER OUTPUT (D) on the rear panel. Plug the other end of the XLR or RCA connectors into any available inputs on your mixer or PA system.

**BOOTH OUTPUT -** Plug one end of the RCA cables into the BOOTH OUTPUT (E) on the rear panel. Plug the other end of the RCA connectors into any available line input on your mixer or monitors.

USB OUT - Plug in the USB cable into the USB OUT (B) on the rear panel. Plug the other end of the USB cable into any available USB port on your computer. This will enable you to use the GMX Drive in MIDI mode.

USB THRU/HUB - Plug a USB cable into the USB THRU/HUB (C) in order to connect additional USB controllers or devices to your computer.

**USB MEMORY DEVICE INPUT -** Plug in a USB MEMORY DEVICE on the top center panel (I). Upon loading the device, the LCD Display will show the folders and tracks on the USB memory device.

HEADPHONE OUTPUT - The GMX Drive contains a 1/8" HEADPHONE OUTPUT (G) allowing cueing of music before playback through the master outputs.

**MIC INPUT -** Plug a  $1/4$ " cable into the MIC INPUT (F) to input a microphone or auxiliary source into the mix.

#### PLAYBACK CONTROLS

**BROWSING TRACKS/FOLDERS -** Rotating the BROWSE rotary encoder (17) aides in searching for files and folders on the USB Memory Device or within your DJ software. To open a folder, highlight a folder and press in the BROWSE rotary encoder to select. To load a track, highlight a track and push BROWSE buttons.

To return to the previous folder, press the BACK button.

LOADING/EJECTING DISCS - The SLOT-IN CD-ROM is where the CD is held during loading, unloading and playback.Pressing EJECT will eject the disc from the SLOT-IN CD-ROM. The disc will not eject in PLAY mode.

PLAY/PAUSE - Pressing PLAY/PAUSE (2) will begin playback of the selected track. Pressing PLAY/PAUSE again will pause playback and hold the track at the current position. CUE - While the unit is in playback, press PLAY/PAUSE (2) to pause the track. While the track is paused, press CUE (3) to set the cue point at the current position. The CUE indicator illuminates when the CUE point is set. Pressing CUE again will take you to the cue point and pause the track.

JOG WHEEL CONTROL - Pressing SCRATCH (6) enables the Jog Wheel to operate in SCRATCH mode. Pressing SEARCH (7) enables the Jog Wheel to search through the track in the desired direction (forward/reverse).

REVERSE - Pressing REVERSE (5) will begin playback in the reverse direction.

PITCH FADER - Moving the PITCH CONTROL FADER (9) will accelerate the pitch/tempo when moved towards [+] and deaccellerate the pitch/tempo when it is moved towards [-]. Holding SHIFT (19) and pressing the RANGE (10) button adjusts the range of the PITCH CONTROL FADER.

KEY LOCK - KEY LOCK (10) allows tempo adjustment using the PITCH FADER () without changing the original pitch. While KEY LOCK is on holding SHIFT (19) and pressing RANGE (10) will allow you to set the range of tempo adjustment available.

REPEAT - To repeat a track press REPEAT (14). If it is illuminated the track will repeat from it's beginning or its cue point upon completion.

BPM TAP/MODE - Press and hold the BPM (11) button to toggle between different BPM modes: BPM ID3 / AUTO BPM / MANUAL BPM.

ID3 when BPM mode is set to ID3, the BPM information from the ID3 will be displayed. AUTO BPM When BPM mode is set to AUTO BPM, the beats per meter is calculated automatically and corresponding info is displayed on LCD in BPM field.

MANUAL BPM When BPM mode is set to MANUAL, the BPM button can be used to set the beats per minute of playback by a series of TAPS at the desired tempo.

LOCK - The LOCK (11) feature allows the user to set the desired value of the BPM by rotating the BROWSE (17) rotary knob and pushing down to set BPM. After the mode is activated the pitch/master tempo value will be automatically adjusted to match desired BPM level. To enable the LOCK feature, press SHIFT (19) + LOCK (11) buttons and set the desired BPM using BROWSE (17). To turn OFF the LOCK feature, press the SHIFT + LOCK buttons again.

TIME/TEXT - The TIME (12) button will toggle the time display between remaining and elapsed time. Holding SHIFT (19) and pressing TEXT (12) will will scroll through the track information that is on the ID3 tag.

MIDI MODE - Pressing MIDI (26) will switch the GMX Drive into MIDI mode if it is connected to a computer. All playback will stop when switching between MIDI and standalone modes.

#### CUE CONTROLS

**SETTING A CUE POINT -** While the unit is in playback, press. PLAY/PAUSE (2) to pause the track. While the track is paused, press CUE (3) to set the cue point at the current position. The CUE indicator illuminates when the CUE point is set.

AUTO CUE - The AUTO CUE (13) function sets the cue at the point immediately before sound starts, skipping the beginning silent section of tracks. Press AUTO CUE (13) to enable auto cue.

ADJUSTING THE CUE POINT - After the cue point has been programmed, press PLAY/ PAUSE (2) to pause the track. Rotate the jogwheel to adjust the cue position. Press CUE (3) to set the cue point at the current position.

RETURNING TO THE CUE POINT - While the unit is playing and after the cue point has been programmed, pressing CUE (3) will cause the unit to enter the pause mode (PLAY/ PAUSE BUTTON blinks) at the programmed cue point (the CUE LED is lit). Holding down the CUE button changes the function to preview, and allows you to stutter start or play from the programmed cue point. Releasing the CUE button will return the track to the preset cue point.

**SETTING HOT CUES -** During playback or in pause mode, press the HOT CUE (18) button to turn the PERFORMANCE PADS (8) into hot cue buttons. Press any of the PERFORMANCE PADS at the point in the track where the hot cues are to be set. Once pressed, the programmed HOT CUE will be illuminated.

PLAYING HOT CUES - During playback or in the pause mode, press a PERFORMANCE PAD (8) and playback will start instantaneously from the point recorded on that HOT CUE. **DELETING A HOT CUE -** While in hot cue mode hold SHIFT (19) and press the PERFORMANCE PAD (8)which is storing the cue you would like to delete.

AUTO LOOP - During playback, press SHIFT (19) + AUTO LOOP (18) to switch the performance pads to auto loop mode. Press a PERFORMANCE PAD (8) to set the loop in point. Each performance pad corresponds to a predefined loop length between 1/8 and 16 bars.

**SETTING A MANUAL LOOP -** During playback, press LOOP IN (20) at the desired starting position for the loop (loop in point).

Press LOOP OUT (20) at the desired ending position for the loop (loop out position). The loop out point is now set and loop playback starts from the loop in point.

ADJUSTING A LOOP - To adjust a manual loop or Auto Loop once the loop is set, press the /2 or X2 buttons (20) to halve or double the loop. By halving a loop consecutively you can achieve loop roll effect.

CANCELING A LOOP - While the loop is engaged, press RELOOP/EXIT (20) to disengage the loop. Playback continues after the loop out point.

RETURNING TO A LOOP - After canceling a set loop, press RELOOP/EXIT (20) during playback to reengage the last set loop. Loop playback begins at the loop in point.

DELETING A LOOP - While in loop mode hold SHIFT (19) and press the PERFORMANCE PAD (8) which is storing the loop you would like to delete.

# MIXER SECTION

Each channel of the GMX Drive has a rotary GAIN CONTROL (21), a 3-BAND EQUALIZER (22), and a TRACK FADER (25) to make tonal and volume adjustments to each channel. The GAIN CONTROL (21) adjusts the gain of the incoming signal on each channel. The 3-BAND EQUALIZER (22) adjusts the tone of the incoming signal on each channel across 3 bands: LOW, MID, and HIGH. The TRACK FADERS (25) are 60mm faders that adjust the sound volume for each channel (adjustable from -∞ to 0 dB).

FILTER - The FILTER (23) effect is a band-pass filter and will filter out either the high frequencies or the low frequencies. In the center position, there is no effect on the sound. Adjusting the effect towards the left will gradually remove high frequencies until there is just lowend (bass). Adjusting the effect towards the right will gradually remove the low frequencies until only high frequencies (treble) remain.

PFL (PRE-FADER LISTEN) - The PFL (24) will assign the track output to the cue/headphone output for listening

TRACK FADER - The TRACK FADER (25) will control the level of the individual track volume going to the master and booth outputs , prior to the CROSS FADER () level.

CROSS FADER - The CROSS FADER (32) allows mixing between two decks.

MASTER VOLUME - The MASTER VOLUME (27) controls the right and left MASTER OUTPUT which is the output of the overall mix.

*\*NOTE: Going above 0dB (into the red indicators) should be avoided as the signal will distort and could damage to other equipment.*

CUE MIX - The CUE MIX (30) controls the mix of the headphone output between the PFL (cue mix) and PGM (master output) mix.

# MIDI CONTROLS

**OPTIONAL CONNECTING TO A COMPUTER -** The GMX Drive is a plug and play device that requires no additional software installation in order to work with your computer and your DJ software. The GMX Drive audio and MIDI drivers are compatible with PC and MAC.

Connect the USB cable from the unit's rear USB port (D) to the computer. Press the MIDI button (26) on the GMX Drive. This will terminate any playback on the USB device. After connecting the GMX Drive Controller, start your DJ software and within the software settings/prefences do the following:

- Select the GMX Drive as your MIDI device
- Select the GMX Drive as your AUDIO device
- Select the audio bit depth and sample rate

*\*NOTE: Higher bit depth and sampling rates will create greater latency and may impact performance.*

**MIDI MESSAGES** - The GMX Drive communicates with your computer via MIDI messages. These MIDI messages are set within the controller, but can be re-mapped within your DJ software to serve different functions. Please consult your DJ software's user manual for instructions on mapping MIDI messages within the software.

### t r o u b l e s h o o t i n g

**USB MEMORY DEVICE ERRORS -** Some USB devices may not operate properly with the GMX Drive. Gemini accepts no resposibility for any possible data loss that may occur. To ensure that data is not permanently lost, please make sure to backup any data prior to connecting the USB device to the the unit.

- If the unit does not read the USB memory device, check to see if the memory device was inserted completely.
- If a "Too many devices" message appears, it is because a USB hub is in use. The GMX Drive does not work with USB hubs. Disconnect the USB hub and connect the USB memory device directly into the GMX Drive.
- If a "Media err. Please Check Media Format and Try Again" message appears, this signifies that your USB memory device is formatted incorrectly.

#### MIDI ERRORS

- If the computer does not recognize the device, try powering the unit off and rebooting the computer.
- If the DJ software does not list the device, ensure that you are using the latest version by downloading any updates to your DJ software. If the GMX Drive mapping does not appear in your DJ software's list, go to geminisound.com for downloads and support.

#### CD ERRORS

- If a disc will not play, check to see if the disc was loaded correctly (label side up).
- If the CD skips, check the CD for dirt or scratches. Do not assume that the CD layer is defective. Many CD's are recorded out of spec and will skip on most or all CD players.

# INTRODUCCIÓN

Felicidades y gracias por comprar el Controlador Multimedia GMX Drive. Estamos seguros de que nuestra gama de productos Gemini no solo le facilitará la vida por medio del uso de los últimos avances tecnológicos en cuanto a conectividad inter-plataformas y reproducción de sonido sino que subirá el listón en lo referente a productos audio profesionales y para DJ. Con unos cuidados básicos, su unidad le ofrecerá años de un funcionamiento fiable y sin problemas. Todos los productos Gemini incluyen una garantía limitada de 1 año\*.

PASOS PREVIOS - Por favor, asegurarse de que se encuentran estos accesorios incluidos con el controlador GMX Drive:

- (1) Cable de alimentación
- (1) Cable USB
- (1) Instrucciones y tarjeta de garantía

CARGA/EXPULSIÓN DE UNIDADES USB/SD - Inserte la memoria USB en la toma USB (I) de la parte superior del GMX Drive. Tras cargar la memoria aparecerá en la pantalla táctil LCD las carpetas y pistas que contiene.

*\*NOTA: Antes de apagar el GMX Drive, extraiga cualquier memoria USB para asegurarse de que no se produzca ninguna pérdida de datos*.

FORMATOS Y DISCOS ADMITIDOS - El GMX Drive reproduce discos (compatible con CD) así como ficheros musicales contenidos en dispositivos de memoria USB. Los siguientes formatos de ficheros son admitidos: WAV, MP3, AAC, AIFF. Los sistemas de ficheros admitidos en pendrives de memoria incluyen: FAT, FAT32, HFS+, NTFS.

### **CONTROLES**

- 1. Botón de encendido
- 2. Play/Pause<br>3 Cue
- 3. Cue
- 4. Jog Wheel
- 5. Reverse
- 6. Scratch
- 7. Búsqueda (Search)
- 8. Performance Pads
- 9. Pitch Fader
- 10. Key Lock/Range
- 11. BPM Tap/Mode/Lock
- 12. Tiempo/Texto
- 13. Auto cue
- 14. Repetición
- 15. Onda [+] [-]
- 16. Visualización en Forma de Onda
- 17. Navegar/Retroceder
- 18. Auto Loop
- 19. Shift
- 20. Loop In /2 Loop Out X2 Reloop/Exit
- 21. Ganancia
- 22. Ecualizador (Agudos/Medios/Bajos)
- 23. Filtro
- 24. PFL Escucha Pre Fader
- 25. Track Fader
- 26. MIDI
- 27. Volumen Master
- 28. Volumen Booth
- 29. Volumen Cue
- 30. Cue Mix
- 31. Cue Select
- 32. Cross Fader
- 33. Volumen Micrófono/Auxiliar

#### ENTRADAS - SALIDAS

- A. Entrada Alimentador AC
- B. Salida USB
- C. USB Thru/Hub
- D. Salida Master XLR y RCA
- E. Salida Booth RCA
- F. Entrada de Mic/Auxiliar
- G. Salida de Auriculares
- H. Entrada para CD
- I. Entrada USB Memory

#### **VISTA SUPERIOR**

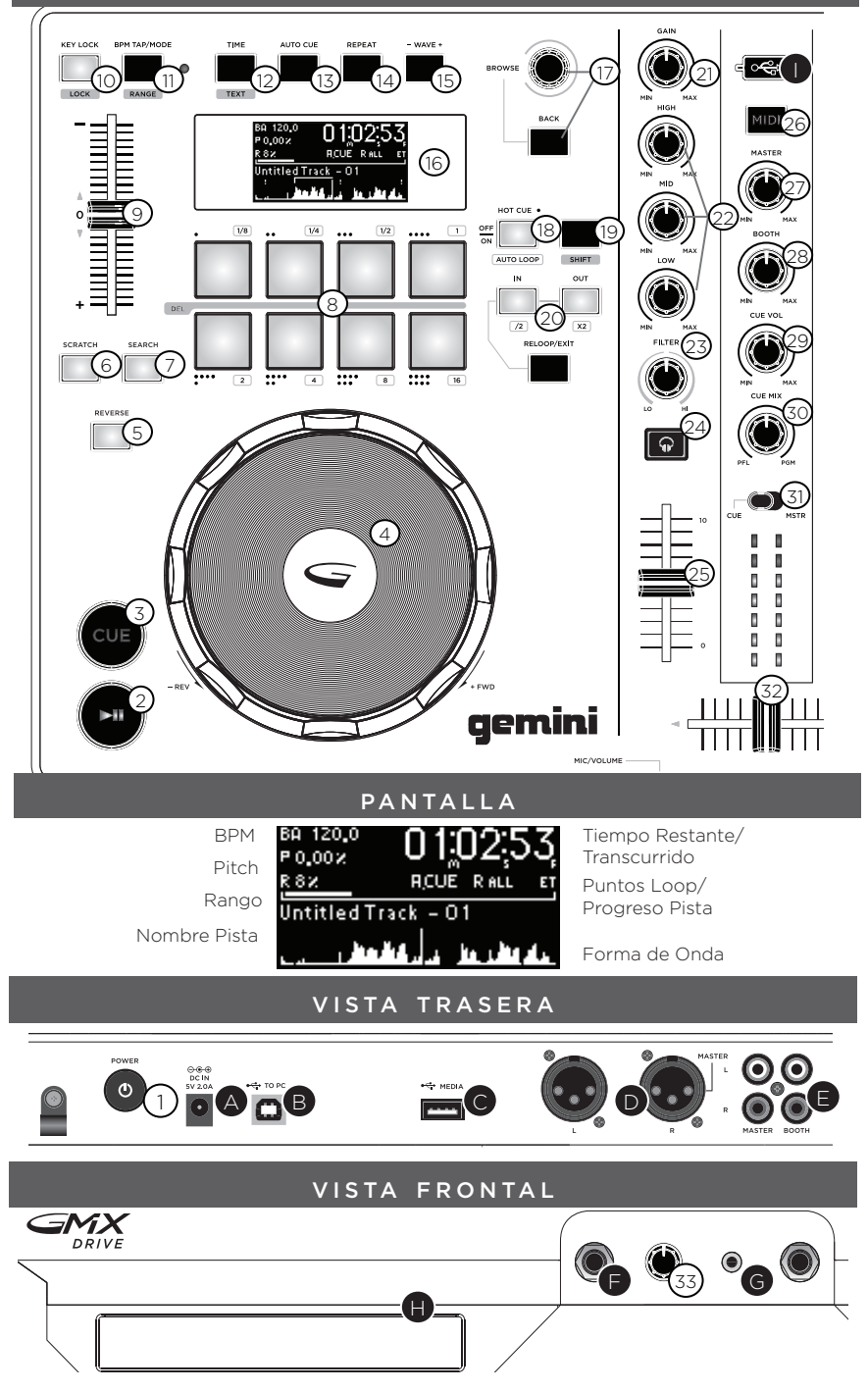

#### c o n e x i o n e s

SALIDA MASTER - Conectar uno de los extremos de un cable XLR o RCA en la SALIDA MASTER (D) en la parte trasera. Conectar el otro extremo del cable XLR o RCA en cualquiera de las entradas disponibles en tu mezclador o sistema PA.

SALIDA BOOTH - Conectar uno de los extremos de un cable RCA a la SALIDA BOOTH (E) en la parte trasera. Conectar el otro extremo del cable RCA en cualquier entrada de línea disponible en tu mezclador o monitores.

SALIDA USB - Conectar el cable USB en la SALIDA USB (B) en el panel posterior. Conectar el otro extremo del cable USB en cualquier puerto USB disponible de tu ordenador.

USB THRU/HUB - Conectar el cable USB en la USB THRU/HUB (C) con el fin de conectar otros controladores o dispositivos USB a su ordenador.

ENTRADA MEMORIA USB - Inserte la memoria USB en la toma USB (I) de la parte superior del GMX Drive. Tras cargar la memoria aparecerá en la pantalla LCD las carpetas y pistas que contiene.

SALIDA DE AURICULARES - El GMX Drive está provisto de una SALIDA DE AURICULARES Jack 1/4" (G) que permite la pre-escucha de las pistas antes de reproducirlas por las salidas master.

ENTRADA DE MICRÓFONO - Conectar un cable Jack 1/4" en la ENTRADA DE MICROFONO (F) para poner un micrófono o una fuente auxiliar en la mezcla.

#### CONTROLES DE REPRODUCCIÓN

NAVEGACIÓN A TRAVES DE PISTAS/CARPETAS - Al girar el control rotatorio BROWSE (NAVEGAR) (17) ayuda a la búsqueda de archivos y carpetas de tu software para DJ. Para abrir una carpeta, marcar la carpeta y pulsar en el control rotatorio BROWSE para seleccionar. Para cargar una pista, marcar la pista y pulsar BROWSE. Para volver a las carpetas anteriores, pulsar el botón BACK (RETROCEDER).

CARGA/EXPULSIÓN DE DISCOS - La entrada CD-ROM es donde queda alojado su CD durante la carga, descarga y reproducción. Pulse el botón EJECT para expulsar el disco de la ranura CD-ROM. Aunque pulse este botón, el disco no será expulsado si está en el modo de reproducción.

PLAY/PAUSE - Pulsando PLAY/PAUSE (REPRODUCCIÓN/PAUSA) (2) empezará la reproducción de la pista seleccionada. Pulsando PLAY/PAUSE otra vez se detendrá la reproducción y mantendrá a la pista en la posición en que se encuentre en ese momento. CUE - Con la reproducción en marcha, pulse PLAY/PAUSE (2) para activar la pausa. Con la pista en pausa, pulse CUE (3) para configurar el punto cue en la posición activa. El indicador CUE se ilumina cuando se establece un punto CUE. Pulsando CUE otra vez lo llevará al punto cue y se detendrá la pista.

CONTROLES JOGWHEEL - Pulsando el SCRATCH (6) permite al Jog Wheel funcionar en modo SCRATCH. Pulsando SEARCH (BUSQUEDA) (7) permite al Jog Wheel buscar por la pista en la dirección deseada (hacia adelante/ hacia atrás).

REPRODUCCIÓN INVERSA - Pulse REVERSE (5) para hacer que comience la reproducción en sentido inverso.

PITCH FADER - Mueva el fader PITCH CONTROL (9) para acelerar el tempo/subir el tono si lo sube hacia arriba [+] o reducirlo/bajarlo cuando lo mueva hacia abajo [-]. KEY LOCK - El KEY LOCK (10) te permite ajustar el tempo sin cambiar el pitch original. Manteniendo pulsado el botón SHIFT (19) y pulsando el botón RANGE (10) te permitirá establecer el ajuste del rango del tempo disponible.

REPETICIÓN (REPEAT) - Pulse REPEAT (14) para repetir una pista. La pista se repetirá desde el principio o desde el punto cue establecido.

MODO BPM - Mantenga pulsado el botón BPM (11) para cambiar entre estos modos: BPM ID3 / AUTO BPM / MANUAL BPM.

ID3 Cuando ajuste el modo BPM a ID3, aparecerá la información BPM del ID3. AUTO BPM Cuando ajuste el modo BPM a AUTO BPM, los tiempos musicales por minuto serán calculados de forma automática y la información correspondiente será mostrada en la LCD en el campo BPM.

MANUAL BPM En este caso, use el botón BPM (13) para ajustar el tempo de la reproducción pulsándolo rítmicamente al tempo que quiera.

LOCK - La función LOCK (11) permite al usuario ajustar el valor BPM que quiera girando y pulsando BROWSE (17). Una vez que haya activado este modo, el valor de tono/tempo master será ajustado automáticamente para que coincida con el BPM elegido. Para activar esta función de sincronización, pulse el botón SHIFT (19) + LOCK (11) y ajuste el BPM que quiera. Para desactivar esta sincronización, pulse de nuevo el botón SHIFT + LOCK.

TIEMPO/TEXTO - El botón TIEMPO (12) le permite cambiar entre los modos de indicación de tiempo transcurrido y tiempo restante. Pulse SHIFT (19) y TEXTO (12) muestra la información de la etiqueta ID3.

MODO MIDI - Pulse el botón MIDI (26) para activar modo MIDI si esta unidad está conectada a un ordenador a través de un cable USB con un software DJ compatible MIDI. Esto detendrá la reproducción de las fuentes USB.

AJUSTE DEL PUNTO CUE - Con la reproducción en marcha, pulse PLAY/PAUSE (2) para activar la pausa. Con la pista en pausa, pulse CUE (3) para configurar el punto cue en la posición activa. El indicador CUE se ilumina cuando se establece un punto CUE.

ESCUCHA O CUE AUTOMÁTICA - La función AUTO CUE (13) ajusta el punto cue justo antes de que comience el sonido, para de esta manera saltar directamente la sección sin sonido de las pistas. Pulse AUTO CUE (13) para activar esta función de escucha automática.

RECOLOCACIÓN DEL PUNTO CUE - Después de haber programado el punto cue, pulsar PLAY/PAUSE (2) para detener la pista. Mover el jogwheel para ajustar la posición cue. Pulsar CUE (3) para establecer el punto cue a la posición actual.

VOLVER AL PUNTO CUE - Con la reproducción en marcha y tras haber programado el punto cue, el pulsar CUE (3) hará que la unidad active el modo de pausa (el botón PLAY/ PAUSE parpadea) en el punto cue programado (piloto CUE encendido). Mantenga pulsado el botón CUE para activar el ensayo que le permitirá iniciar la reproducción desde el punto CUE programado. Pulsando de nuevo el botón CUE devolverá la pista al punto cue preestablecido.

AJUSTE DE HOT CUES - Durante la reproducción o en modo pausa, pulsar el botón HOT CUE (18) para cambiar el pad (8) de la parte superior a modo hot cue. Pulsa cualquiera de estos pads en el punto de la pista dónde queremos establecer los puntos hot cue. Una vez pulsado, el HOT CUE programado se iluminará.

REPRODUCIR HOT CUES - Durante la reproducción o en modo pausa, pulsar PERFORMANCE PAD (8) y la reproducción empezará instantáneamente desde el punto grabado en ese HOT CUE.

BORRAR UN CUE - En modo hot cue mantener pulsado el botón SHIFT (19) y pulsar en el pad dónde está grabado el cue que queremos borrar.

#### CONTROLES DE LOOP

LOOP AUTOMÁTICO - Durante la reproducción, pulsar el botón SHIFT (19) + AUTO LOOP (18) para cambiar el pad de la parte superior a modo loop automático. Pulsar el pad durante la reproducción para determinar el punto de inicio y la duración del loop indicado. A cada pad le corresponde una longitud de loop predeterminada entre 1/8 y 16.

AJUSTE DE UN LOOP MANUAL - Durante la reproducción, pulse LOOP IN (20) en la posición que quiera que sea el comienzo del loop (punto de inicio del loop).

Pulse LOOP OUT (20) en el punto que quiera que sea el final del loop (posición de salida de loop). El punto de salida de loop quedará registrado y comenzará la reproducción del loop desde el punto inicial.

AJUSTE LOOP - Pulsando los botones de ajuste loop, ajusta la longitud del loop seleccionado. /2 (20) parte por la mitad la longitud del loop establecida. X2 (20) dobla la longitud del loop establecida.

CANCELACIÓN DE UN LOOP - Con un loop activo, pulse RELOOP/EXIT (20) para desactivarlo. La reproducción continuará más allá del punto de salida de loop.

RETORNO A UN LOOP - Tras cancelar un loop ajustado, pulse RELOOP/EXIT (20) durante la reproducción para volver al último loop creado. La reproducción en loop comenzará desde el punto de inicio del loop.

BORRAR UN LOOP - En modo loop mantener pulsado el botón SHIFT (19) y pulsar el pad donde está grabado el loop que queremos borrar.

### SECCIÓN MEZCLADOR

Cada canal del GMX Drive tiene un CONTROL DE GANANCIA rotatorio (21), un ECUALIZADOR DE 3 BANDAS (22) y un VOLUMEN FADER (25) para hacer los ajustes tonales y de volumen para cada canal. El CONTROL DE GANANCIA (21) ajusta la ganancia de la señal entrante en cada canal.El ECUALIZADOR DE 3 BANDAS (22) ajusta el tono de la señal entrante en cada canal a través de 3 bandas: GRAVES, MEDIAS y AGUDAS.El CANAL DE VOLUMEN FADERS (25) son faders de 60mm que permiten ajustar el volumen del sonido de cada canal (ajustable desde -∞ a 0 dB).

FILTRO - El efecto FILTRO (23) es un filtro de paso de banda y podemos filtrar tanto las altas como las bajas frecuencias. En la posición central no habrá efecto sobre el sonido. El ajuste de este efecto hacia la izquierda irá eliminando gradualmente las frecuencias agudas hasta que solo queden los súper graves, mientras que el ajuste hacia la derecha eliminará las bajas frecuencias hasta que solo queden las frecuencias más altas (agudas).

PFL (ESCUCHA PRE-FADER) - El PFL (24) asignará la salida de la pista a la salida de cue/auriculares para la escucha.

TRACK FADER - The TRACK FADER (25) will control the level of the individual track volume going to the master and booth outputs , prior to the CROSS FADER (32) level.

CROSS FADER - El CROSS FADER (32) permite mezclar entre dos pistas.

VOLUMEN MASTER - El VOLUMEN MASTER (27) controla la Salida Master izquierda y derecha que es la salida de la mezcla total.

*\*NOTA: Se debe evitar pasar de 0dB (en los indicadores rojos) la señal se distorsionará y puede dañar otros equipos.*

MEZCLA CUE - La MEZCLA CUE (30) controla la mezcla de la salida de auriculares entre la PFL (mezcla cue) y la mezcla PGM (salida master).

### CONTROLES MIDI

CONEXIÓN A UN ORDENADOR El GMX Drive es un dispositivo de tipo "plug and play" que no requiere ningún software de instalación. Los drivers de control audio y MIDI del GMX Drive son compatible con PC y MAC. Conectar la salida USB del GMX Drive a la entrada USB de tu ordenador. Después de conectar el controlador GMX Drive, inicia tu software para DJ y dentro de la

configuración/preferencias hacer lo siguiente:

- Seleccionar el GMX Drive como tu dispositivo MIDI
- Seleccionar el GMX Drive como tu dispositivo de AUDIO
- Seleccionar bits de audio y frecuencia de muestreo

NOTA: bits y frecuencias de muestreo más altas crearán una latencia más

MENSAJES MIDI - El GMX Drive se comunica con tu ordenador mediante mensajes MIDI. Estos mensajes MIDI están asignados en el controlador, pero se pueden volver a asignar en tu software para DJ para utilizarlos en funciones diferentes. Por favor, consultar el manual de usuario de tu software para DJ y buscar instrucciones para la asignación de mensajes MIDI en el software.

# SOLUCIÓN DE PROBLEMAS

ERRORES DE DISPOSITIVOS DE MEMORIA USB - Algunos dispositivos USB puede que no funcionen correctamente con el GMX Drive. Gemini no acepta ninguna responsabilidad por las posibles pérdidas de datos que se puedan producir. Para asegurarse de que no se produzca una pérdida de datos irreparable, asegúrese de hacer una copia de seguridad de los mismos antes de conectar el dispositivo USB a esta unidad.

- Si esta unidad no lee un dispositivo de memoria USB, compruebe que ha insertado completamente ese dispositivo de memoria.
- Si aparece el mensaje "Too many devices" eso será debido a que está usando un hub USB. El GMX Drive no admite hubs USB. Desconecte ese hub y conecte el dispositivo de memoria USB directamente al GMX Drive.
- Si aparece el mensaje "Media err. Please Check Media Format and Try Again", eso implicará que su dispositivo de memoria USB ha sido formateado incorrectamente.

#### ERRORES MIDI

- Si el ordenador no reconoce este dispositivo, pruebe a apagar la unidad y reiniciar el ordenador.
- Si en el software DJ no aparece esta unidad, asegúrese de que esté usando la última versión descargándose las actualizaciones necesarias de este software. Si el mapa del GMX Drive no aparece en el listado de su software DJ, vaya a la web geminisound.com en busca de posibles descargas y soporte técnico.

#### ERRORES CD

- Si un disco no se reproduce, compruebe que ha cargado correctamente el disco (con la etiqueta hacia arriba).
- Si se producen saltos, compruebe que el disco no esté sucio o rayado. Si no es así, no piense que el reproductor está averiado. Muchos CD son grabados con especificaciones distintas a las standard y saltan en casi todos los reproductores de CD.

# i n t r o d u c t i o n

Merci d'avoir choisi le contrôleur Gemini GMX Drive. Les produits Gemini font appel aux dernières avancées technologiques en termes de connectivité inter plateformes et de reproduction sonore, dans le but de vous simplifier la vie, tout en faisant évoluer le domaine des produits DJ et audio professionnels. Avec un entretien approprié, cet appareil fonctionnera sans souci pendant de nombreuses années. Tous les produits Gemini sont garantis 1 an\*.

AVANT TOUTE UTILISATION - Assurez-vous de la présence dans l'emballage des accessoires suivants livrés avec le contrôleur GMX Drive:

- (1) Câble d'alimentation
- (1) Mode d'emploi
- (1) Informations de Sécurité et de Garantie

CHARGER/EJECTER LES PERIPHERIQUES USB/SD - Insérez la clef USB dans le port USB (I), sur le GMX Drive. Lors du chargement, l'écran LCD affiche les dossiers et les pistes de la clef USB. Le GMX Drive permet de brancher et débrancher à chaud les clefs USB.

*REMARQUE :* Avant de placer le GMX Drive hors tension, retirez la clef USB pour éviter toute corruption des données.

FORMATS ET DISQUES COMPATIBLES - Le GMX Drive lit les disques (compatibles CD) ainsi que les fichiers de musique sur support USB. Tous les formats suivants sont compatibles : WAV, MP3, AAC, AIFF. Systèmes de fichiers (sur clef USB) compatibles : FAT, FAT32, HFS+, NTFS.

#### **REGLAGES**

- 1. Bouton d'Alimentation
- 2. Lecture/Pause
- 3. Cue
- 4. Molette
- 5. Reverse
- 6. Scratch
- 7. Rechercher
- 8. Pads
- 9. Curseur de Réglage de Vitesse
- 10. Key Lock/ Plage
- 11. BPM Tap/Mode/Lock
- 12. Temps/Texte
- 13. Auto cue
- 14. Répétition
- 15. Onde [+] [-]
- 16. Affichage de Waveform
- 17. Parcourir/Retour
- 18. Boucle Auto
- 19. Shift (Modifier)
- 20. Loop In /2 Loop Out X2 Reloop/Sortie
- 21. Gain
- 22. EQ High/Mid/Low
- 23. Filtre
- 24. PFL- Pré-écoute
- 25. Curseur de Piste
- 26. MIDI
- 27. Volume Master
- 28. Volume Retour
- 29. Volume Cue
- 30. Mix Pré-écoute<br>31 Sélection de Cu
- Sélection de Cue
- 32. Cross Fader
- 33. Volume Micro/Auxiliaire

### ENTRÉES - SORTIES

- A. Entrée Alimentation
- B. Sortie USB
- C. USB Thru/Hub
- D. Sortie Master XLR & RCA
- E. Sortie Retour RCA
- F. Entrée Micro/ Auxiliaire
- G. Sortie Casque
- H. Lecteur CD
- I. Entrée clef USB

#### VUE DE DESSUS

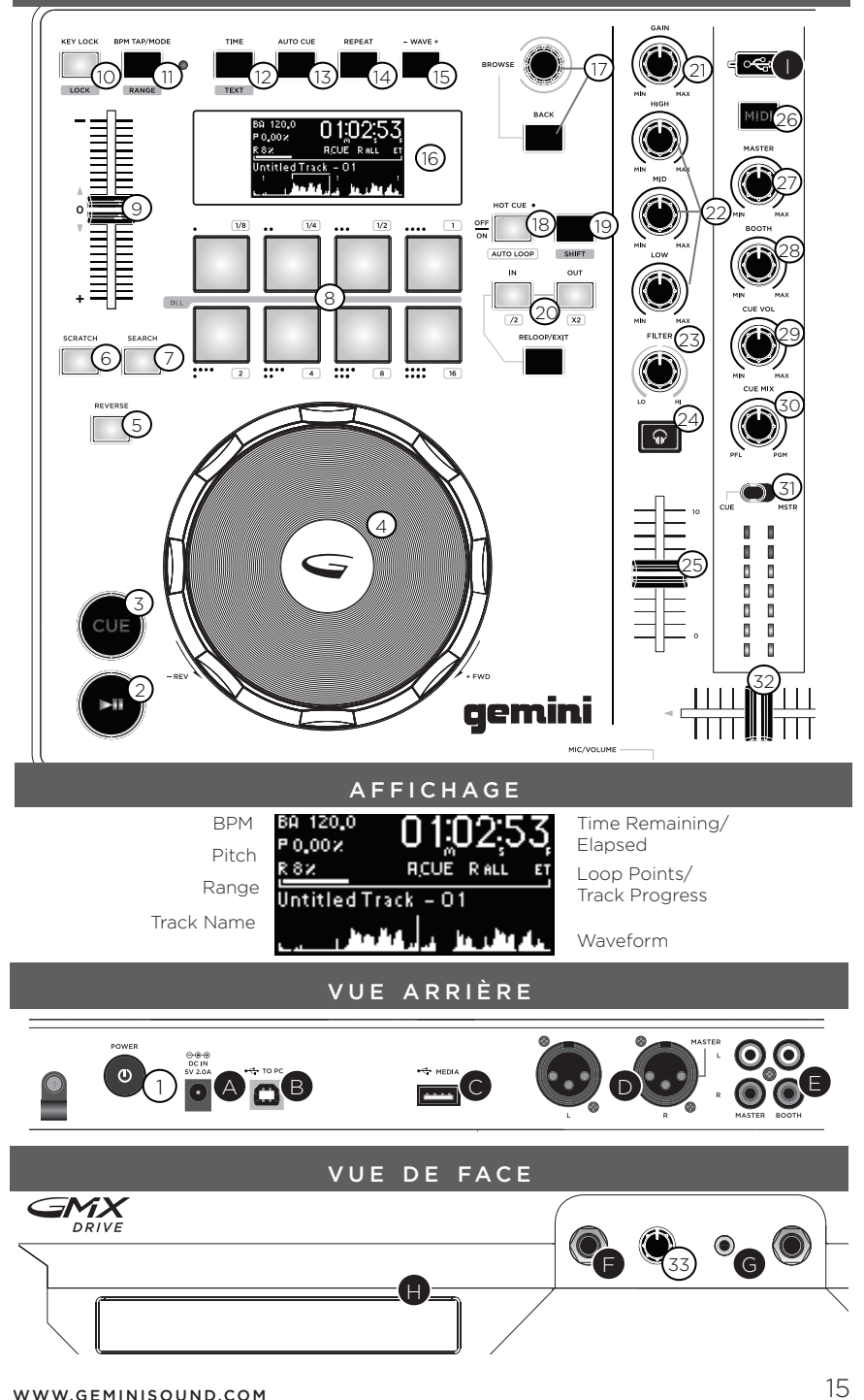

#### c o n n e x i o n s

SORTIE PRINCIPALE - Veuillez connecter un cordon XLR ou RCA à la SORTIE PRINCIPALE (D) située en face arrière de l'appareil. Reliez l'autre extrémité à l'entrée (XLR ou RCA) de votre console de mixage ou de votre système de diffusion.

SORTIE RETOUR - Veuillez relier un cordon RCA à la SORTIE RETOUR (BOOTH OUTPUT) (E) située en face arrière de l'appareil. Branchez l'autre extrémité sur une entrée ligne de votre console de mixage ou de vos enceintes de monitoring.

SORTIE USB - Branchez un cordon USB à la SORTIE USB (USB OUT) (B) située en face arrière de l'appareil. Reliez l'autre extrémité du cordon USB à toute entrée USB de votre ordinateur.

US B THRU/ HUB - Branchez USB dans le THRU USB / HUB (C) afin de connecter d'autres contrôleurs USB ou des appareils à votre ordinateur.

ENTRÉE USB MEMORY DEVICE - Insérez la clef USB dans le port USB (I), sur le GMX Drive. Lors du chargement, l'écran LCD affiche les dossiers et les pistes de la clef USB.

**SORTIE CASQUE -** Le contrôleur GMX Drive est équipé d'une SORTIE CASQUE 6.35mm (HEADPHONE OUTPUT) (G) permettant une pré-écoute de l'ensemble des morceaux avec leur lecture.

**ENTRÉE MICRO -** Veuillez brancher un cordon équipé d'un JACK 6.35mm à l'ENTREE MICRO (MIC INPUT) (F) afin d'y connecter un microphone ou tout autre source auxiliaire dans votre mix.

#### TOUCHES DE LECTURE

NAVIGATION MORCEAUX/DOSSIERS - A l'aide du potentiomètre rotatif PARCOURIR (BROWSE) (17) vous pouvez naviguer directement dans vos fichiers & dossiers. Pour ouvrir un dossier, sélectionnez le dossier désiré & appuyez sur le potentiomètre rotatif PARCOURIR (BROWSE). Veuillez presser la touche RETOUR (BACK) afin de revenir au dossier précédent.

CHARGER/ÉJECTER LES CD - Le lecteur CD-ROM permet de charger, éjecter et lire les CD. Appuyez sur EJECT pour éjecter le CD du lecteur. Les CD ne peuvent pas être éjectés en mode de lecture PLAY.

LECTURE/PAUSE - Appuyez sur la touche LECTURE/PAUSE (PLAY/PAUSE) (2) afin de démarrer la lecture du morceau sélectionné. Le fait d'appuyer une seconde fois sur cette même touche met la lecture en mode pause.

CUE - Lors de la lecture, appuyez sur LECTURE/PAUSE (2) pour placer la piste en pause. Avec la piste en pause, appuyez sur la touche CUE (3) pour affecter le point CUE à la position courante. Le témoin CUE s'allume lorsque le point CUE est défini.

CONTRÔLE PAR LES MOLETTES - Veuillez presser la touche SCRATCH (6) afin d'activer cette fonctionnalité. Veuillez appuyer sur la touche RECHERCHE (SEARCH) (7) pour effectuer une recherche avant ou arrière.

REVERSE - Appuyez sur REVERSE (5) pour lancer la lecture inversée.

CURSEUR DE REGLAGE DE VITESSE - Déplacez le CURSEUR DE RÉGLAGE DE VITESSE (PITCH CONTROL) (9) pour augmenter la valeur de Pitch/tempo vers la position [+]. Pour diminuer le Pitch/tempo descendez vers la position [-].Veuillez maintenir enfoncée la touche CHANGEMENT (SHIFT) (19) tout en appuyant sur la touche KEYLOCK/PLAGE (RANGE) (10) afin de modifier la plage du CURSEUR DE RÉGLAGE DE VITESSE.

KEY LOCK (MASTER TEMPO) - La fonction MASTER TEMPO (10) permet de modifier la vitesse de lecture sans affecter la tonalité. Maintenez la touche CHANGEMENT (SHIFT) (19) enfoncée tout en appuyant sur la touche KEYLOCK/PLAGE (RANGE) (10) pour accéder au réglage de la plage de vitesse.

RÉPÉTITION - Appuyez sur REPEAT (14) pour répéter une plage. Si le bouton est allumé, la

piste finira sa lecture, puis se répètera depuis le début ou son point CUE.

BPM TAP/MODE - Maintenez la touche BPM (11) enfoncée pour sélectionner le mode BPM : BPM ID3 / AUTO BPM / MANUAL BPM.

*ID3* Lorsque le mode BPM est ID3, les informations de tempo des données ID3 sont affichées. *AUTO BPM* Lorsque le mode BPM est AUTO BPM, les battements par minute sont calculés automatiquement et les informations correspondantes sont affichées à l'écran LCD, dans le champ BPM.

*MANUAL BPM* Lorsque le mode BPM est sur MANUAL, la touche BPM (13) vous permet de définir le nombre de battements par minute de la lecture en appuyant sur la touche TAPS en tempo avec la musique.

*REMARQUE :* Si la valeur de tempo BPM est présente dans les données ID3, la valeur est chargée et affichée.

LOCK - La fonction LOCK (11) vous permet de définir la valeur de tempo BPM souhaitée en faisant tourner le bouton et en poussant pour définir le tempo. Une fois le mode activé, la valeur de tempo Pitch/Master est automatiquement modifiée pour correspondre au tempo souhaité. Pour activer la fonction LOCK, appuyez sur la touche SHIFT (19) + LOCK (11) et réglez le tempo souhaité avec BROWSE (17).

Pour désactiver la fonction LOCK, appuyez une fois de plus sur la touche SHIFT + LOCK.

TEMPS/TEXTE - TEMPS (12) affiche soit le temps écoulé de la lecture de la piste, soit le temps restant. Appuyez sur la touche SHIFT (19) + TEXT (12) afficher les informations ID3.

MODE MIDI - Appuyer sur la touche MIDI (26) pour placer le GMX Drive en mode MIDI si l'appareil est connecté en USB à un ordinateur. Tout lecture s'arrête lorsqu'on passe du mode MIDI au mode indépendant.

### GESTION DES POINTS CUE

INSÉRER UN POINT DE REPÈRE CUE - Lors de la lecture, appuyez sur LECTURE/PAUSE (PLAY/PAUSE) (2) pour placer la piste en pause. Avec la piste en pause, appuyez sur la touche CUE (3) pour affecter le point CUE à la position actuelle. Le témoin CUE s'allume lorsque le point CUE est défini.

AUTO CUE - La fonction AUTO CUE (13) place le repère CUE sur le point immédiatement avant que le son ne commence, en sautant la section silencieuse au début de la piste. Appuyez sur AUTO CUE (13) pour activer la fonction Auto CUE.

RÉGLER LE POINT CUE - Après avoir enregistré un point CUE, appuyez sur la touche LEC-TURE/PAUSE (PLAY/PAUSE) (2) afin de mettre la lecture en mode pause. Localisez le point CUE désiré à l'aide de la molette. Pressez la touche CUE (5) afin d'enregistrer la position de ce point CUE.

REVENIR AU POINT CUE - Pendant la lecture, avec un point de repère CUE programmé, appuyez sur la touche CUE (3) pour passer en PAUSE (la touche PLAY/PAUSE clignote) sur le point CUE programmé (la Led CUE s'allume). Maintenez la touche CUE enfoncée pour revenir un peu en arrière et faire un effet de Stutter sur le point CUE. Relâchez la touche CUE afin de revenir au point CUE enregistré du morceau.

INSÉRER DES HOT CUES - Durant la lecture d'un morceau ou en mode pause, veuillez appuyer sur la touche HOT CUE (18) afin d'utiliser les pads en tant que boutons HOT CUE. Il vous suffit ensuite de presser un PAD (8) au moment souhaité durant la lecture afin d'y enregistrer instantanément un point HOT CUE. Lorsqu'un pad est pressé, le HOT CUE programmé s'illumine.

LIRE LES HOT CUES - Durant la lecture d'un morceau ou en mode pause, pressez sur la touche HOT CUE & la lecture démarrera à partir de ce point HOT CUE enregistré.

EFFACER UN POINT CUE - Tout en étant en mode HOT CUE, appuyez sur la touche CHANGE-

MENT (SHIFT) (19), ainsi que sur le pad (8) où vous souhaitez effacer le point HOT CUE.

# GESTION DES BOUCLES

BOUCLE AUTOMATIQUE - Durant la lecture, veuillez appuyer sur la touche SHIFT (19) + BOU-CLE AUTOMATIQUE (AUTO LOOP) (18) afin de commuter les pads en mode boucle automatique (auto loop). Appuyez sur un PAD (8) afin d'enregistrer le point de départ de la boucle. Chaque pad correspond à une durée de boucle prédéfinie entre 1/8 & 16 mesures.

CRÉER UNE BOUCLE MANUELLE - Pendant la lecture, appuyez sur la touche

LOOP IN (20) lorsque vous êtes sur le point de début de la boucle (point de début de boucle Loop In). Appuyez sur la touche LOOP OUT (20) sur le point de fin de la boucle. Le point de fin de boucle est maintenant défini et la boucle commence sa lecture.

MODIFIER UNE BOUCLE - Pour modifier une boucle manuelle ou automatique après sa création, pressez les boutons /2 ou X2 (20) pour diviser ou multiplier sa durée par 2. En réduisant plusieurs fois une boucle de moitié, on obtient un effet loop roll.

ANNULER UNE BOUCLE - Activez la boucle et appuyez sur RELOOP/EXIT (20) pour la désactiver. La lecture continue après le point de fin de boucle Out.

REACTIVER UNE BOUCLE - Après avoir annulé une boucle, appuyez sur la touche RELOOP/EXIT (20) pendant la lecture pour réactiver la dernière boucle. La lecture de la boucle commence sur le point de début In.

EFFACER UNE BOUCLE - Avec le mode boucle actif, maintenez enfoncée la touche CHANGE-MENT (SHIFT) (19) & appuyez sur le pad (8) sur lequel la boucle à effacer est enregistrée.

# SECTION MÉLANGEUR

Chaque voie du GMX Drive possède un REGLAGE DE GAIN (21), une CORRECTION PARAMETRIQUE 3 BANDES (22) & un CURSEUR DE VOLUME (25) afin de procéder à tout réglage utile de volume & de tonalité sur la voie. Le REGLAGE DE GAIN (21) permet de régler le signal en entrée. La CORRECTION PARAMETRIQUE 3 BANDES (22) permet un réglage précis de la tonalité sur les 3 gammes de fréquences: BASSE (LOW), MEDIUM (MID) & AIGU (HIGH). Le potentiomètre CURSEUR DE VOLUME (25) mesure 60mm & permet de régler le volume de chaque voie (Réglable de -° à 0 dB).

FILTRE - L'effet FILTRE (23) est un filtre passe-bande permettant de filtrer les hautes fréquences ou les basses fréquences. Au centre, aucun effet n'est appliqué au son. Le déplacement vers la gauche atténue progressivement les hautes-fréquences pour ne laisser passer que les basses-fréquences. Le déplacement vers la droite atténue progressivement les basses-fréquences pour ne laisser passer que les hautes-fréquences.

PFL (PRE-ECOUTE FADER) - Les touches PFL (26) permettent d'assigner chacun des canaux au circuit de pré-écoute/casque.

CURSEUR DE VOIE - Le potentiomètre CURSEUR DE VOIE (TRACK FADER) (25) permet un contrôle individuel du niveau audio de chaque voie dirigée vers les sorties master et retour, avant le niveau du CROSS FADER (32).

CROSS FADER - LE CROSS FADER (32) PERMET DE MIXER LES DEUX PLATINES.

VOLUME MASTER - Le potentiomètre VOLUME MASTER (27) contrôle les volumes gauche & droit de la SORTIE PRINCIPALE (MASTER).

Le VU-mètre affiche les niveaux Gauche & Droit (Stéréo) de la SORTIE MASTER. *NOTE: Veillez à ne pas dépasser le 0dB (Leds rouge sur l'indicateur de niveau). Ceci afin d'éviter toute distorsion & risque d'endommagement des équipements inhérent.* 

MELANGE PRE-ECOUTE - Le potentiomètre MELANGE PRE-ECOUTE (CUE MIX) (30) permet de régler le niveau entre le signal PFL (PRE-ECOUTE) & le signal principal (PGM / Sortie principale).

# REGLAGES MIDI

CONEXIÓN OPTIONNELLE À UN ORDINATEUR - Le GMX Drive est un périphérique Plug and Play ne nécessitant aucune installation logicielle pour fonctionner avec votre ordinateur et votre logiciel DJ. Les pilotes audio et MIDI du GMX Drive sont compatibles PC et MAC. Veuillez relier la sortie USB du contrôleur GMX Drive à une prise USB de votre ordinateur. Après avoir relié votre contrôleur GMX Drive, démarrez votre logiciel DJ & ouvrez le menu réglages/préférences. Effectuez les opérations suivantes:

- Sélectionnez le contrôleur GMX Drive comme périphérique MIDI.
- Sélectionnez le contrôleur GMX Drive comme périphérique AUDIO.
- Sélectionnez la qualité audio désirée:

*NOTE: des résolution et fréquence d'échantillonnage plus élevés entraînent une latence plus grande et peuvent impacter les performances générales.*

MESSAGES MIDI - Le GMX Drive communique avec votre ordinateur en utilisant des messages MIDI. Ces messages MIDI sont générés par le contrôleur, mais ils peuvent être re-mappés dans votre logiciel DJ pour différentes fonctions. Merci de consulter le mode d'emploi de votre logiciel DJ & de la partie dédiée au mapping MIDI.

# ASSISTANCE TECHNIQUE

ERREURS AVEC DES CLEFS USB - Certains périphériques USB risquent de ne pas fonctionner correctement avec le GMX Drive. Gemini n'accepte aucune responsabilité pour toute perte de données. Pour éviter la perte permanente de données, faites des sauvegardes de vos données avant de connecter le périphérique USB au produit.

- Si le produit ne lit pas la mémoire USB, vérifiez que la clef soit complètement enfoncée dans le port USB.
- Si le message "Too many devices" s'affiche ("Trop de périphériques"), vous utilisez un Hub USB (concentrateur). Vous ne pouvez pas utiliser de Hubs USB (concentrateurs) avec le GMX Drive. Déconnectez le Hub USB et connectez la clef USB directement au GMX Drive.
- Si un message "Media err. Please Check Media Format and Try Again" ("Erreur de périphérique — vérifiez son format et essayez à nouveau") s'affiche, cela signifie que le périphérique USB n'est pas formaté correctement.

#### ERREURS MIDI

• Si l'ordinateur ne reconnaît pas le GMX Drive, placez-le hors tension et redémarrez l'ordinateur.

Si le logiciel DJ ne détecte pas le GMX Drive, vérifiez que vous utilisez la version la plus récente en téléchargeant les dernières mises à jour. Si les contrôles MIDI du GMX Drive n'apparaissent pas dans le logiciel DJ, allez sur le site geminisound.com pour y trouver téléchargements et assistance technique.

#### ERREURS CD

- Si un CD ne se lit pas, vérifiez que le CD soit chargé correctement (sérigraphie vers le haut).
- Si le CD saccade, vérifiez sa propreté, l'absence de rayures, etc. La couche optique du CD n'est pas forcément défectueuse. De nombreux CD sont créés hors normes et provoquent des saccades sur de nombreux lecteurs.

# EINLEITUNG

Herzlichen Dank für den Kauf unseres Gemini GMX Drive. Mit ihren fortschrittlichen und modernen Technologien auf dem Gebiet plattformübergreifender Konnektivität und Soundreproduktion erleichtert Ihnen die Gemini Produktlinie nicht nur die Arbeit, sondern setzt auch neue Maßstäbe für DJ- und Pro Audio-Geräte. Bei entsprechender Pflege und Wartung leistet Ihr GMX Drive über Jahre hinaus zuverlässige und störungsfreie Dienste. Auf alle Gemini Produkte erhalten Sie eine 1-jährige beschränkte Garantie\*.

VOR DEM ERSTEN EINSATZ - Überprüfen Sie bitte, ob sich folgenden Dinge im Lieferumfang Ihres GMX Drive Controllers befinden:

- (1) Netzkabel
- (1) USB-Kabel
- (1) Anleitung
- (1) Garantiekarte

US B /SD- M EDIEN LADEN/AUSWERFEN - Stecken Sie den USB Memory Stick in den USB-Anschluss (I) auf der Oberseite des GMX Drive. Nach dem Laden des Sticks werden die darauf gespeicherten Ordner und Tracks auf dem LCD Touchdisplay angezeigt. HINWEIS: Vor dem Ausschalten des GMX Drive sollten Sie alle USB Memory Sticks entfernen, um eine Beschädigung der Daten zu vermeiden.

ABSPIELBARE FORMATE UND DISCS - Der GMX Drive spielt Discs (CD kompatibel) sowie Musikdateien von USB-Speichermedien ab. Folgende Dateiformate werden unterstützt: WAV, MP3, AAC, AIFF.

Folgende Dateisysteme auf Memory Sticks werden unterstützt: FAT, FAT32, HFS+, NTFS.

# BEDIENELEMENTE

- 1. Power Button
- 2. Play/Pause<br>3. Cue
- 3. Cue
- 4. Jog Wheel<br>5. Reverse
- 5. Reverse
- 6. Scratch
- 7. Search
- 8. Performance Pads
- 9. Pitch Fader
- 10. Key Lock/Range
- 11. BPM Tap/Mode/Lock
- 12. Zeit/Text
- 13. Auto cue
- 14. Repeat
- 15. Wave [+] [-]
- 16. Waveform display
- 17. Browse/Back (Zurück)
- 18. Auto Loop
- 19. Shift
- 20. Loop In /2 Loop Out X2 Reloop/Exit
- 21. Kanal-Gain-Regler
- 22. EQ High/Mid/Low
- 23. Filter
- 24. PFL- Pre Fader Listen
- 25. Kanal Fader
- 26. MIDI
- 27. Master Volume
- 28. Booth Volume
- 29. Kopfhörer/Cue Volume
- 30. Kopfhörer/Cue Mix
- 31. Cue Select
- 32. Cross Fader
- 33. Mikrofon/Aux Volume

# EINGANGS - AUSGANGS

- A. Power In
- B. USB-Ausgang
- C. USB Thru/Hub
- D. Master-Ausgang XLR & RCA<br>F Booth-Ausgang RCA
- Booth-Ausgang RCA
- F. Mikrofon/Aux-Eingang
- G. Kopfhörer-Ausgang
- H. CD Drive
- I. USB Memory-Eingang

#### **OBERSEITE**

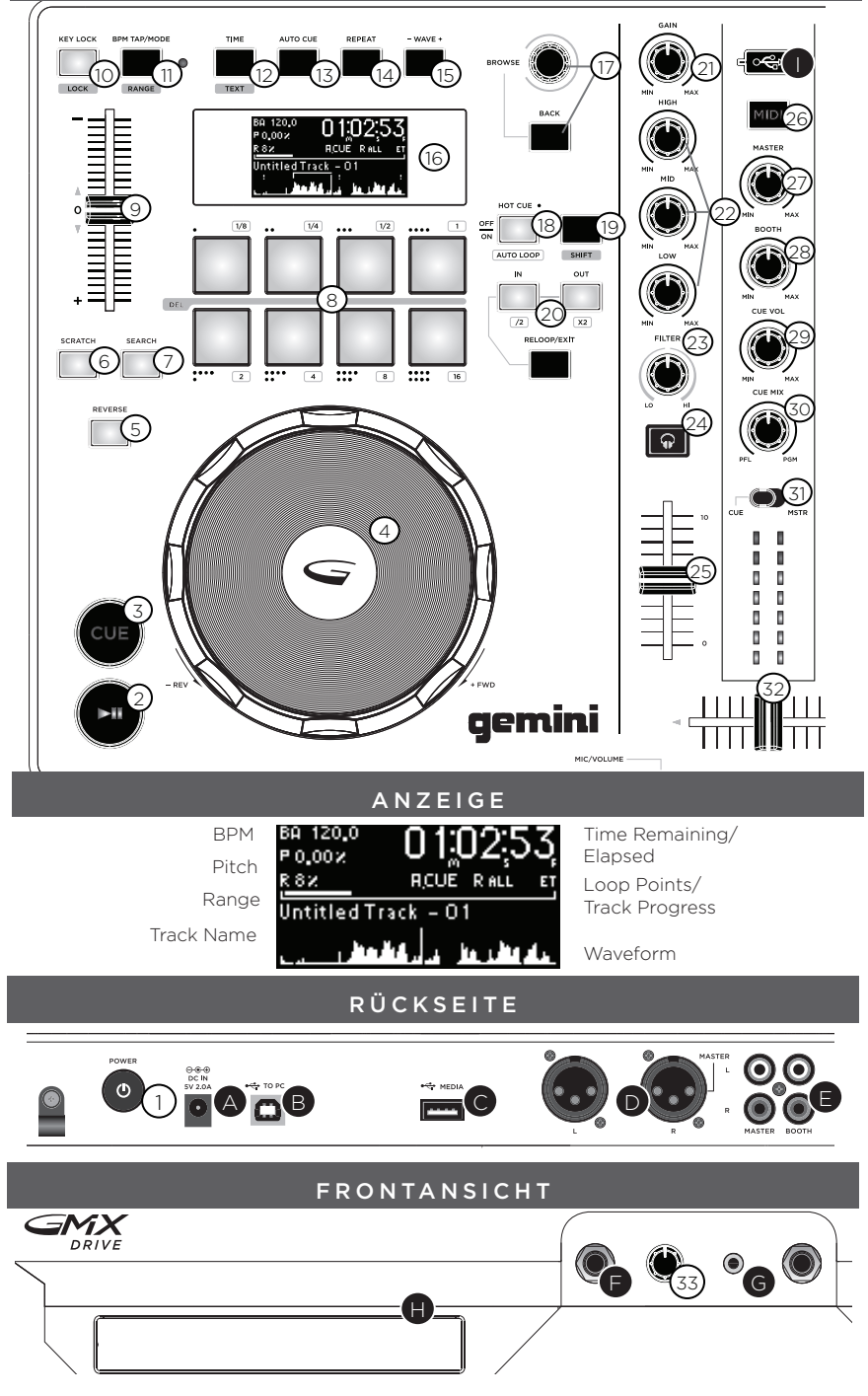

#### **ANSCHLÜSSE**

M ASTER AUSGANG - Verbinden Sie das eine Ende eines XLR- oder Cinch-Kabels mit dem MASTER AUSGANG (D) auf der Rückseite. Das andere Ende des Kabels schließen Sie an die passenden Line-Eingänge an Ihrem Mischpult oder Ihrer PA-Anlage an.

B OOTH AUSGANG - Verbinden Sie das eine Ende eines Cinch-Kabels mit dem BOOTH AUSGANG (E) auf der Rückseite. Das andere Ende des Kabels schließen Sie an die passenden Line-Eingänge an Ihrem Mischpult oder Ihren Monitoren an.

US B -ANSCHLUSS - Schließen Sie das USB-Kabel an den rückseitigen USB-ANSCHLUSS (B) an. Das andere Ende des USB-Kabels verbinden Sie mit einem freien USB-Anschluss an Ihrem Computer.

US B THRU/ HUB - Stecken Sie ein USB-Kabel in den USB-THRU / HUB (C), um zusätzliche USB-Controller oder Geräte an Ihren Computer anschließen.

EINGANG USB MEMORY - Stecken Sie den USB Memory Stick in den USB-Anschluss (I) auf der Oberseite des GMX Drive. Nach dem Laden des Sticks werden die darauf gespeicherten Ordner und Tracks auf dem LCD display angezeigt.

KOPFHÖRER-AUSGANG - Der GMX Drive verfügt über einen 6,3-mm-Klinke-KOPFHÖRER-AUSGANG (G), über den Sie Songs vorhören können, bevor diese über den Master-Ausgang ausgegeben werden.

M IKROFON-EINGANG - An den MIKROFON-EINGANG (F) können Sie ein Mikrofon oder eine andere Signalquelle mit einem 6,3-mm-Klinke-Kabel anschließen.

#### WIE DER GABE - STEUERUNG

SONGS UND ORDNER DURCHSUCHEN - Mit Hilfe des BROWSE-Reglers (17)

können Sie Songs und Ordner durchsuchen. Um einen Ordner zu öffnen, markieren Sie diesen und drücken dann auf den BROWSE-Regler, um den Ordner auszuwählen. Um einen Song zu laden, markieren Sie diesen und drücken eine der BROWSE-Regler. Um in den vorherigen Ordner zurück zu gelangen, drücken Sie die BACK-Taste.

DISCS LADEN/AUSWERFEN - Das SLOT-IN CD-ROM Laufwerk dient zum Laden, Auswerfen und Abspielen von CDs und kann Discs der Größe 12 cm und 8 cm aufnehmen.Drücken Sie die EJECT-Taste, um die Disc aus dem SLOT-IN CD-ROM auszuwerfen. Im PLAY-Modus wird die Disc nicht ausgeworfen.

PLAY/PAUSE - Wenn Sie die PLAY/PAUSE-Taste (2) drücken, startet die Wiedergabe eines ausgewählten Songs. Drücken Sie PLAY/PAUSE noch einmal, hält die Wiedergabe an und der Song bleibt an der aktuellen Abspielposition stehen.

CUE - Während die Wiedergabe läuft, drücken Sie PLAY/PAUSE (2), um den Track auf Pause zu schalten. Drücken Sie dann CUE (3), um an der aktuellen Position den Cue-Punkt zu setzen. Sobald der CUE-Punkt gesetzt wurde, leuchtet die CUE-Anzeige auf. Wenn Sie CUE noch einmal drücken, springt der aktuelle Song an diesen CUE-Punkt und die Wiedergabe wird angehalten.

JOG WHEEL - Wenn Sie SCRATCH (6) drücken, wechselt das Jog-Wheel in den SCRATCH-Modus. Wenn Sie SEARCH (7) drücken, können Sie mit dem Jog-Wheel den Song vor- oder rückwärts durchsuchen.

REVERSE - Ein Druck auf REVERSE (5) spielt den Track rückwärts ab.

PITCH FADER - Durch Bewegen des PITCH CONTROL FADERs (9) in Richtung [+]

können Sie die Tonhöhe/das Tempo erhöhen bzw. in Richtung [-] verringern.

Drücken Sie bei gehaltener SHIFT-Taste (19) die RANGE-Taste (10), um den Regelbereich des PITCH-CONTROL-FADERs festzulegen.

KEY LOCK - Mit KEY-LOCK (10) können Sie das Song-Tempo verändern, ohne dass sich dessen Tonhöhe verändert. Drücken Sie bei gehaltener SHIFT-Taste (19) die RANGE-Taste (10), um den Regelbereich der Tempo-Veränderungen festzulegen.

REPEAT - Drücken Sie REPEAT (14), um einen Track zu wiederholen. Der Track wird von Anfang an wiederholt oder es ist Cue-Punkt.

BPM TAP/MODE - Halten Sie die BPM-Taste (11) gedrückt, um zwischen verschiedenen BPM-Modi umzuschalten: BPM ID3 / AUTO BPM / MANUAL BPM.

ID3 Wenn der BPM-Modus auf ID3 eingestellt ist, wird die BPM-Information des ID3 angezeigt. AUTO BPM Wenn der BPM-Modus auf AUTO BPM eingestellt ist, werden die Taktschläge pro Minute (BPM) automatisch berechnet und eine entsprechende Info wird auf dem LCD im BPM-Feld angezeigt.

MANUAL BPM Wenn der BPM-Modus auf MANUAL eingestellt ist, kann man mit der BPM-Taste (13) die Taktschläge pro Minute (BPM) des abgespielten Audiomaterials

einstellen, indem man mehrmals im gewünschten Tempo die Taste betätigt.

LOCK - Mittels LOCK-Funktion (11) kann der Anwender den gewünschten BPM-Wert durch Drehen des Wählrads einstellen und durch einen Druck auf das Wählrad festlegen. Nach der Aktivierung des Modus wird der Pitch/Master Tempo-Wert automatisch dem gewünschten BPM-Wert angepasst. Um die LOCK-Funktion zu aktivieren, drücken die SHIFT (19) und LOCK-Taste (11) und stellen Sie den gewünschten BPM-Wert mit dem BROWSE-Regler. Um die LOCK-Funktion zu deaktivieren, wieder drücken die SHIFT und LOCK-Taste.

ZEIT/TEXT - ZEIT (12) wechselt zwischen der Anzeige für die abgelaufene und die verbleibende Zeit. Drücken Sie SHIFT (19) + TEXT (12) zeigt die Informationen des ID3 Tag.

MIDI MODUS - Ein Druck auf die MIDI-Taste (26) schaltet das Gerät in den MIDI-Modus wenn das Gerät via USB-Kabel mit einem Computer und MIDI-kompatibler DJ Software verbunden ist. Dadurch wird die wiedergabe aller USB-Quellen beendet.

#### CUE-STEUERUNG

SETTING A CUE POINT - Während die Wiedergabe läuft, drücken Sie PLAY/PAUSE (2), um den Track auf Pause zu schalten. Drücken Sie dann CUE (3), um an der aktuellen Position den Cue-Punkt zu setzen. Ist der CUE-Punkt gesetzt, leuchtet die CUE-Anzeige.

AUTO CUE - Die AUTO CUE-Funktion (13) setzt den Cue-Punkt direkt vor den Beginn des Sounds und überspringt somit den anfänglichen lautlosen Abschnitt des Tracks. Drücken Sie AUTO CUE (13), um diese Funktion zu aktivieren.

CUE POINT EINSTELLEN - Nachdem Sie einen Cue-Punkt programmiert haben, drücken Sie die PLAY/PAUSE (2), um den Song anzuhalten. Wenn Sie jetzt am Jog-Wheel drehen, können Sie die Cue-Position verändern. Haben Sie die richtige Stelle gefunden, drücken Sie CUE (3), um den Cue-Punkt an der gewünschten Stelle zu setzen.

ZUM CUE-PUNKT ZURÜCKSPRINGEN - Während die Wiedergabe läuft und nachdem der Cue-Punkt programmiert wurde, können Sie das Gerät durch Drücken von CUE (3) am programmierten Cue-Punkt auf PAUSE schalten (die PLAY/PAUSE-TASTE blinkt und die CUE LED leuchtet). Wenn Sie die CUE-Taste gedrückt halten, wird die Preview-Funktion aktiviert, mit der Sie einen Stutter Start oder eine normale Wiedergabe ab dem programmierten CUE-PUNKT auslösen können. Sobald Sie die CUE-Taste wieder loslassen, kehrt der Song zum Preset-Cue-Punkt zurück. HOT CUES SETZEN - Drücken Sie während der laufenden Wiedergabe oder im Pause-Modus die HOT-CUE-Taste (18) und die Performance-Pads (8) wechseln in den Hot-Cue-Modus. Drücken Sie jetzt eines der Performance-Pads an der Stelle im Song, an der Sie einen Hot Cue setzen möchten. Danach leuchtet der programmierte HOT CUE auf.

VON HOT CUES WIEDERGEBEN - Wenn Sie während der laufenden Wiedergabe oder im

Pause-Modus die HOT-CUE-Taste (Performance-Pad)(8) drücken, startet die Wiedergabe sofort von dem zu diesem HOT CUE gespeicherten Punkt.

CUE LÖSCHEN - Wenn Sie sich im Hot-Cue-Modus befinden, halten Sie SHIFT (19) gedrückt und drücken das Performance-Pad (8), auf dem der Hot-Cue liegt, den Sie löschen möchten.

# LOOP-STEUERUNG

AUTO LOOP - Drücken Sie bei laufender Wiedergabe auf SHIFT (19)+ AUTO LOOP (18), um die Performance-Pads in den Auto-Loop-Modus zu schalten. Wenn Sie bei laufender Wiedergabe ein Performance-Pad drücken, werden der Loop-In-Punkt und die

entsprechende Loop-Länge gesetzt. Das Pad beginnt zu leuchten und zeigt damit an, dass der Loop auf diesem Pad gespeichert ist. Wenn Sie das Performance-Pad noch einmal drücken, wird die Loop-Wiedergabe gestoppt. Jedes Performance-Pad korrespondiert mit einer vordefinierten Loop-Länge zwischen 1/8 und 16 Takten.

LOOP SETZEN - Drücken Sie während der Wiedergabe die LOOP IN-Taste (20) an der gewünschten Startposition des Loops (Loop in Punkt). Drücken Sie LOOP OUT (20) an der gewünschten Endposition des Loops (Loop out Position). Nachdem der Loop out-Punkt gesetzt ist, beginnt die Loop-Wiedergabe am Loop in-Punkt.

LOOP ADJUST - Ein Druck auf loop adjust passt die Länge des aktiven Loops an. /2 (20) halbiert die Länge, X2 (20) verdoppelt sie.

LOOP DEAKTIVIEREN - Drücken Sie bei aktiviertem Loop die RELOOP/EXIT-Taste (20), um den Loop zu deaktivieren. Die Wiedergabe wird nach dem Loop out-Punkt fortgesetzt.

ZU EINEM LOOP ZURÜCKKEHREN - Nach der Deaktivierung eines gesetzten Loops können Sie während der Wiedergabe die RELOOP/EXIT-Taste (20) drücken, um den zuletzt gesetzten Loop zu reaktivieren. Die Wiedergabe beginnt am Loop in-Punkt.

LOOP LÖSCHEN - Wenn Sie Sie sich im Loop-Modus befinden, halten Sie SHIFT (19) gedrückt und drücken auf das Performance-Pad (8), auf dem der Loop liegt, den Sie löschen möchten.

### MIXER SECTION

Jeder Kanal des GMX Drive verfügt über einen GAIN-REGLER (21), einen 3-BAND EQUALIZER (22) sowie einen KANAL-FADER (25), um Pegel und Klang jedes Kanals individuell verändern zu können. Mit dem GAIN-REGLER (21) stellen Sie die Vorverstärkung (Gain) für das eingehende Signal im jeweiligen Kanal ein. Der 3-BAND-EQUALIZER (22) eignet sich, um am jeweiligen Kanal anliegende Signale klanglich zu verändern. Dazu stehen die drei Frequenzbänder LOW, MID und HIGH zur Verfügung. Die KANAL-FADER (25) haben eine Länge von 60 mm. Damit können Sie den Pegel für jeden Kanal einstellen (von -∞ bis 0 dB).

FILTER - Der FILTER-Effekt (23) ist ein Bandpass-Filter, mit dem Sie entweder die hohen oder die tiefen Frequenzen ausfiltern können. In der Mitteposition wird der Sound nicht verändert. Je weiter man den Effekt nach links einstellt, desto mehr Höhen werden entfernt, bis nur noch Bässe übrigbleiben. Je weiter man den Effekt nach rechts einstellt, desto mehr Bässe werden entfernt, bis nur noch Höhen übrigbleiben.

PFL (PRE-FADER LISTEN) - Mit PFL (24) bestimmen Sie, welcher Track-Ausgang im Cue/ Kopfhörer-Ausgang zu hören ist.

TRACK FADER - Mit dem TRACK FADER (25) legen Sie den individuellen Pegel des jeweiligen Tracks fest, mit dem dieser an den Master- und den Booth-Ausgang geht. Der TRACK FADER liegt im Signalweg noch vor dem CROSSFADER (32).

CROSS FADER - Mit dem CROSSFADER (32) können Sie zwischen den Decks

überblenden.

MASTER VOLUMEN - Mit dem MASTER VOLUME (27) Regler legen Sie den Pegel für den linken und rechten Kanal des Master-Ausgangs fest. Am Master-Ausgang liegt der

Gesamt-Mix an. Auf der PEGEL-ANZEIGE sehen Sie die Pegel von rechtem und linkem Kanal des MASTER-AUSGANGS.

CUE MIX - Der CUE MIX (30) Regler bestimmt den Mix für den Kopfhörer-Ausgang und blendet zwischen PFL (Cue-Mix) und PGM (Master-Ausgang) über.

# MIDI CONTROLS

MIT EINEM COMPUTER VERBINDEN - Der GMX Drive ist ein Plug & Play-Gerät, das keine Software-Installation benötigt. Die Audio- und MIDI-Treiber des GMX Drive sind PC und MAC kompatibel. Verbinden Sie den USB-Anschluss Ihres GMX Drive mit dem USB-Anschluss Ihres Computers.

Nachdem Sie den GMX Drive Controller angeschlossen haben, starten Sie Ihre DJ-Software, gehen dort in die Software-Einstellungen und legen die folgenden Einstellungen fest:

- Wählen Sie den GMX Drive als MIDI-Gerät
- Wählen Sie den GMX Drive als AUDIO-Gerät
- Wählen Sie eine der untenstehenden Bit-Tiefe/Sample-Rate-Kombinationen aus

MIDI-MESSAGES - Der GMX Drive kommuniziert mit Ihrem Computer über MIDI-Messages. Diese MIDI-Messages sind im Controller zugewiesen, lassen sich aber über Ihre DJ-Software auch neu zuweisen, um andere Funktionen anzusprechen. In der Anleitung Ihrer DJ-Software sollten Sie die

# t r o u b l e s h o o t i n g

USB MEMORY STICK-FEHLER - Manche USB-Geräte funktionieren eventuell nicht korrekt mit dem GMX Drive. Gemini übernimmt keine Verantwortung für eventuell auftretende Datenverluste. Um einen endgültigen Datenverlust zu verhindern, erstellen Sie eine

Sicherheitskopie, bevor Sie das USB-Gerät an den Player anschließen.

- Wenn der Player das USB-Gerät nicht liest, prüfen Sie, ob es vollständig eingesteckt ist.
- Wenn die Meldung "Too many devices" erscheint, wird ein USB Hub eingesetzt. Der GMX Drive funktioniert nicht mit USB-Hubs. Entfernen Sie den USB-Hub und schließen Sie das USB-Speichergerät direkt an den GMX Drive an.
- Wenn die Meldung "Media err. Please Check Media Format and Try Again" erscheint, ist Ihr USB-Speichergerät falsch formatiert.

#### MIDI-FEHLER

- Wenn der Computer das Gerät nicht erkennt, schalten Sie das Gerät probeweise aus und starten Sie den Computer neu.
- Wenn das Gerät in der DJ Software nicht aufgeführt ist, aktualisieren Sie Ihre Version, indem Sie alle Updates für die DJ Software herunterladen. Wenn das GMX Drive Mapping nicht in der Liste Ihrer DJ Software erscheint, finden Sie unter geminisound.com neue Downloads und Support.

#### CD-FEHLER

- Wenn eine Disc nicht abgespielt wird, prüfen Sie, ob sie korrekt geladen wurde (Label-Seite oben).
- Wenn die CD springt, untersuchen Sie die Disc auf Verschmutzung und Kratzer. Gehen Sie nicht davon aus, dass die CD-Beschichtung defekt ist. Viele CDs entsprechen nicht den Spezifikationen und springen auf den meisten oder allen CD-Playern.